# Communication Networks Spring 2022

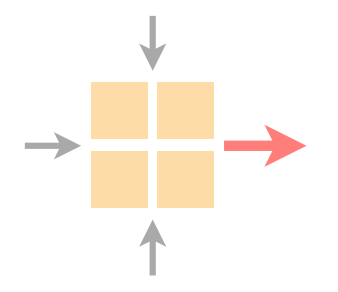

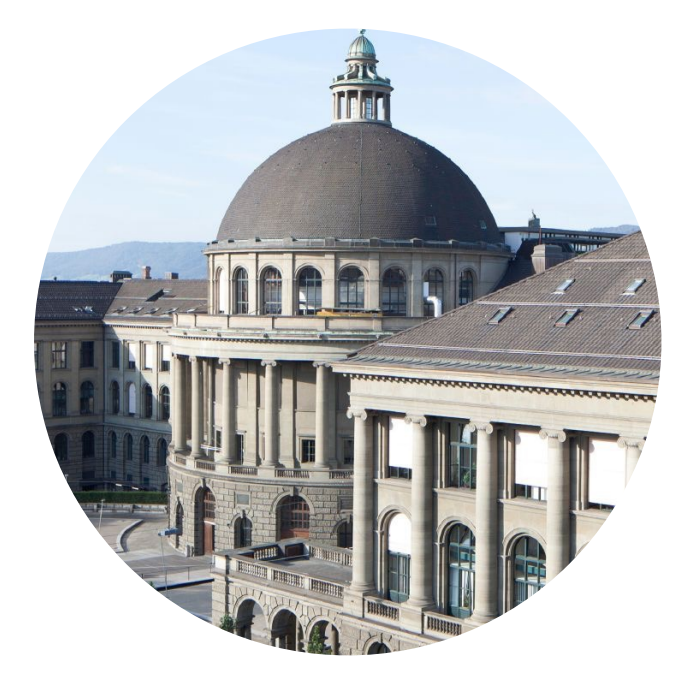

Martin Vahlensieck https://comm-net.ethz.ch/ Tobias Bühler

ETH Zürich June 02 2022

## The transport project deadline is tomorrow at midnight

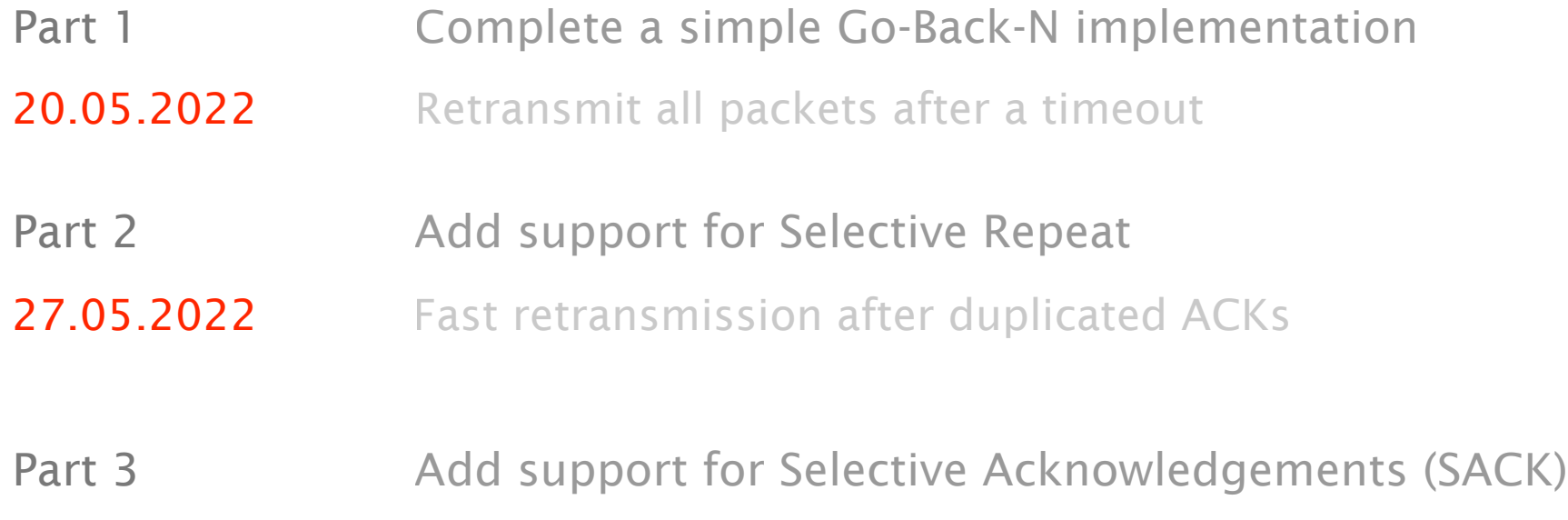

SACK contains blocks of correctly received segments 03.06.2022

# Communication Networks Exercise 13

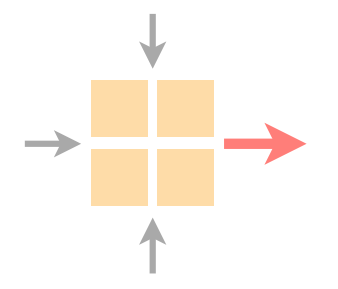

### Overview practical assignment

Time to solve the assignment/ask questions

### Working with *man* pages

# To solve today's practical exercise, you need to read *man* pages A great way to get help directly in the terminal

# *man* ("manual") pages are a fundamental part of Linux/Unix

They are continuously updated and improved

## The manual is normally split into 9 sections

- 1 General commands (tools and utilities)
- 2 System calls and error numbers
- 3 Library functions
- 4 Device drivers
- 5 File formats
- 6 Games
- 7 Miscellaneous information
- 8 System maintenance and operation commands
- 9 Kernel internals

Reading *man* pages

You can read *man* pages using the man command For example: man dig

In order to access the man page of a given section Use the command: man <section number> <page>

For example, to read the *man* page of dig(1) man 1 dig

### Solve today's practical exercise directly on your VM

# You can use the group VM from the transport project We recommend to work in personal folders

# Execute the commands on the assignment description You only have to run them once

### Task 13.1: DNS

#### Perform different DNS queries towards our DNS server

We have one running on a TA VM

### Play with dig and resolve different names

Read the *man* page for more information

Do the dig results look as expected?

### Task 13.2: HTTP

#### Perform a simple http request over telnet and curl

Again, have a look at the corresponding *man* pages

#### Write your own HTTP request

Remember that the HTTP protocol is text-based

What is the content of the HTTP page?

### Task 13.2: HTTP - access via browser

#### Finally, you can also use your local browser to access the page

I.e., the browser is not running inside the VM

#### To do so you need SSH port forwarding

A very useful concept in general

Do you find the "secret" web server?

### Task 13.3: TCP connection with C

### Try to establish a TCP connection using C

For that you have to implement a few lines of C code

#### As a main feature you have to open an IP socket

A socket normally consists of an IP address and a port

### Task 13.3: Test your setup

#### First compile and execute the example.c file

The file is available on the course website

## The file is complete, you do not need to change it But feel free to extend it/try different things

### Task 13.3: Complete the skeleton

#### Finally, complete the skeleton.c file

Also available on the website

#### The given comments should guide you

Make sure to check the corresponding *man* pages

All required libraries are already included

# Communication Networks Exercise 13

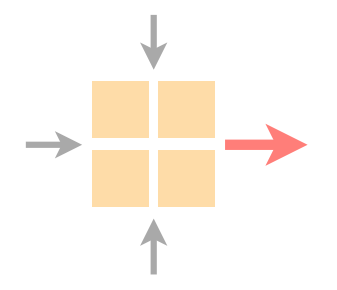

### Overview practical assignment

Time to solve the assignment/ask questions